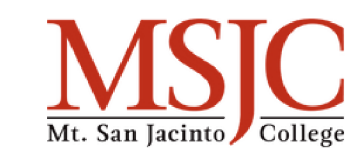

•

•

•

•

# **Examplemental SWP - Job Posting Request Process**

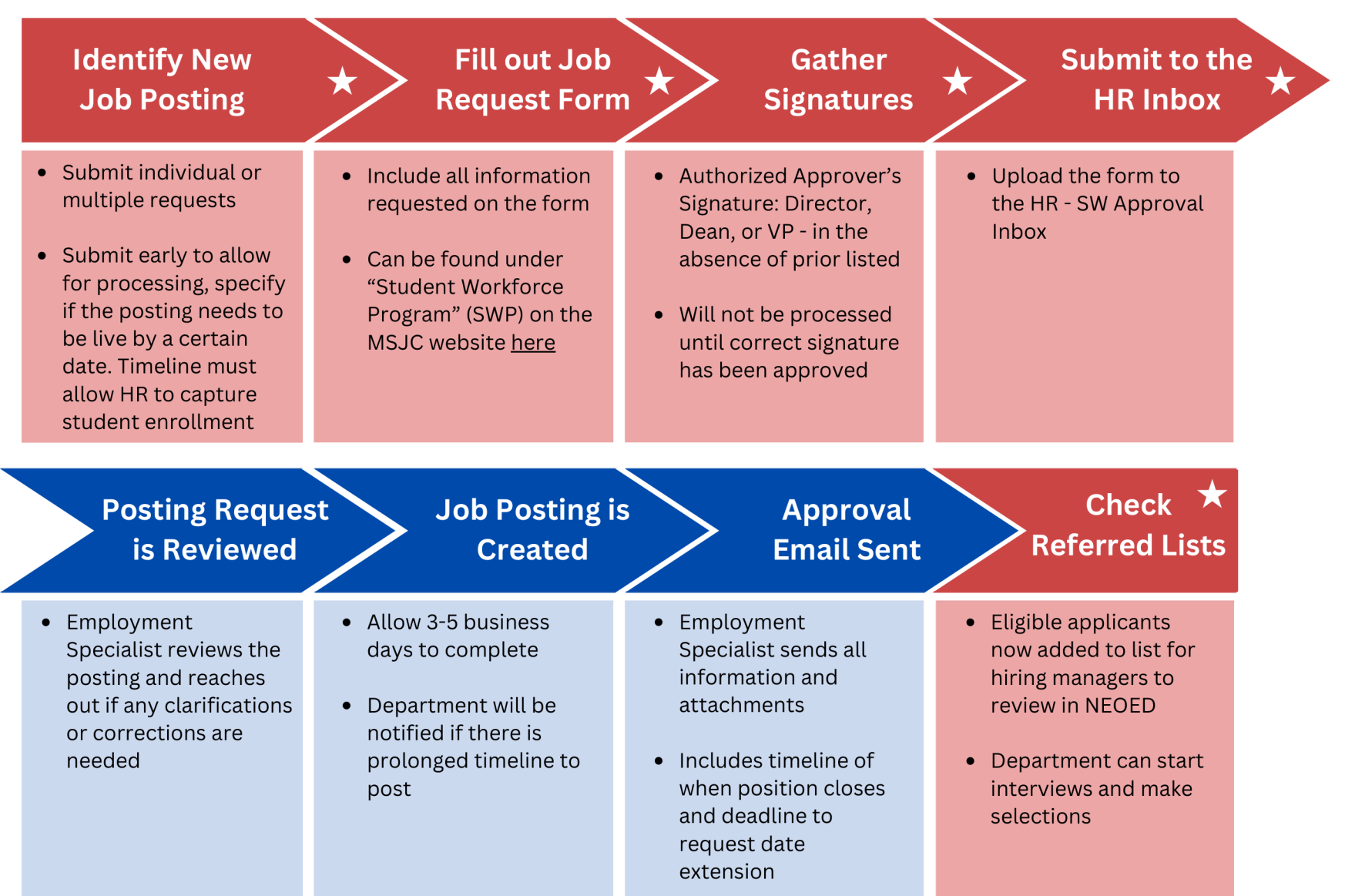

#### **Color Key:**

For next steps, see SWP - Onboarding Process flowchart.

**Department Action** 

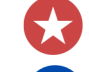

Human Resource Action •

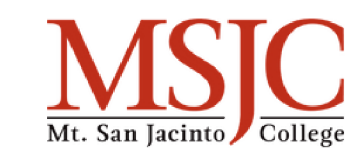

 $\bullet$ 

•

•

 $\bullet$ 

# **Example 10 College** SWP - Onboarding Process 1/4

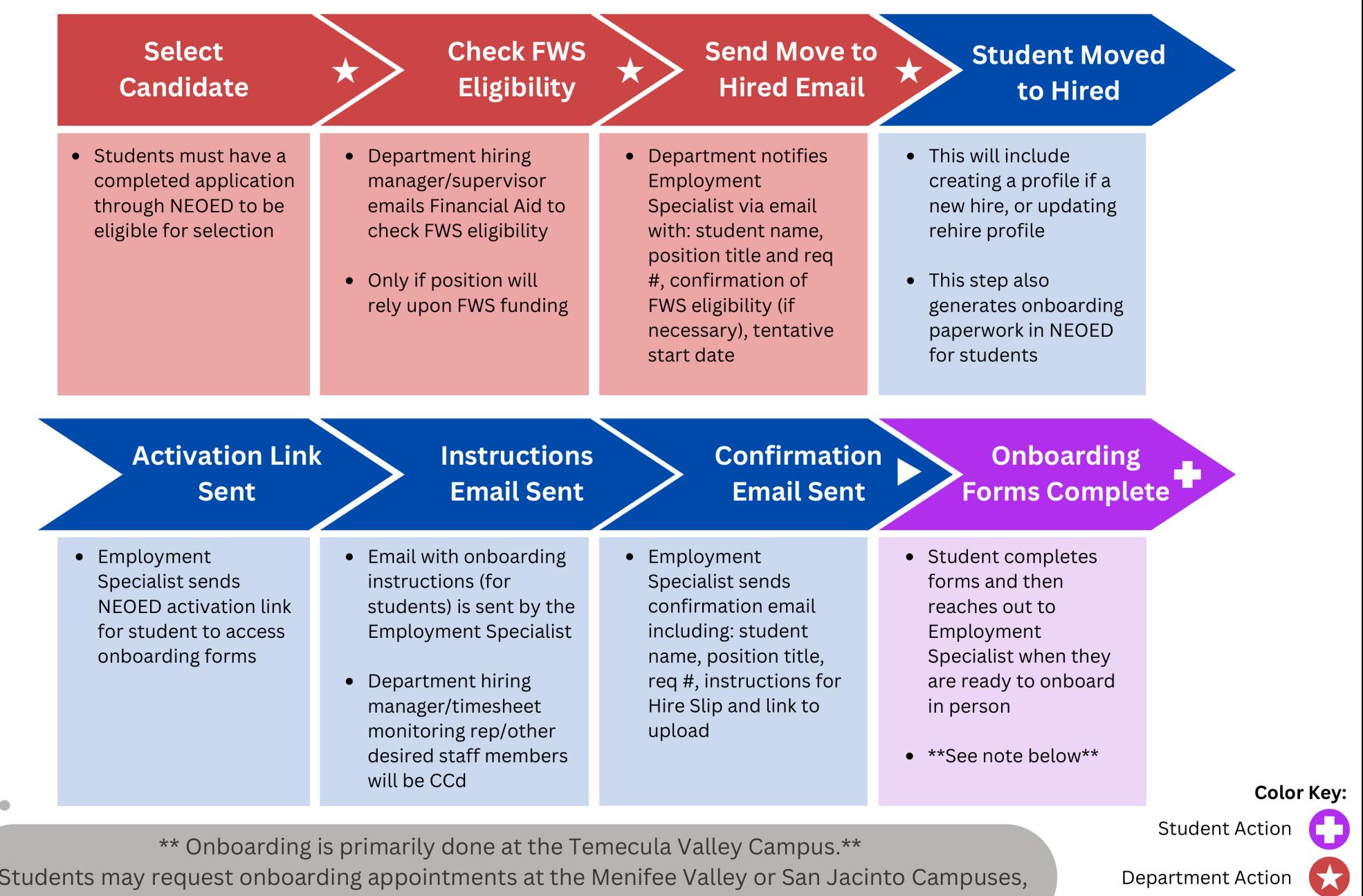

however, availability at these locations may be limited. Human Resource Action expansions however, availability at these locations may be limited.

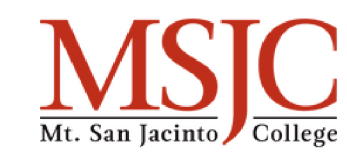

### **SWP - Onboarding Process 2/4** •

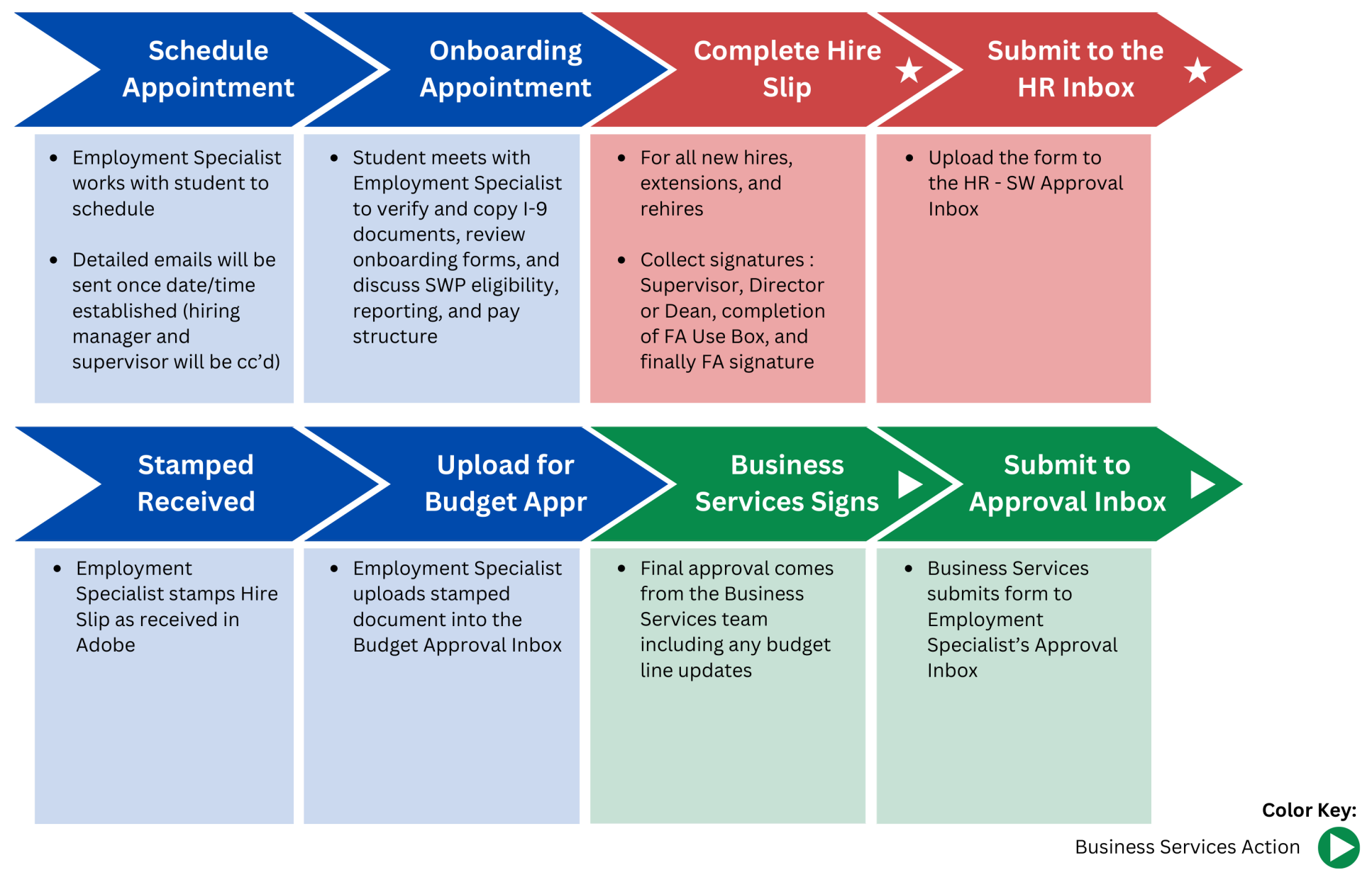

**Department Action** 

• •

Human Resource Action •

•

 $\bullet$ 

•

•

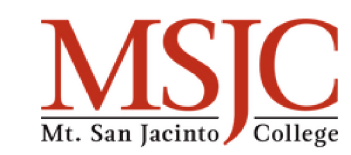

# **MWREGART SWP - Onboarding Process 3/4**

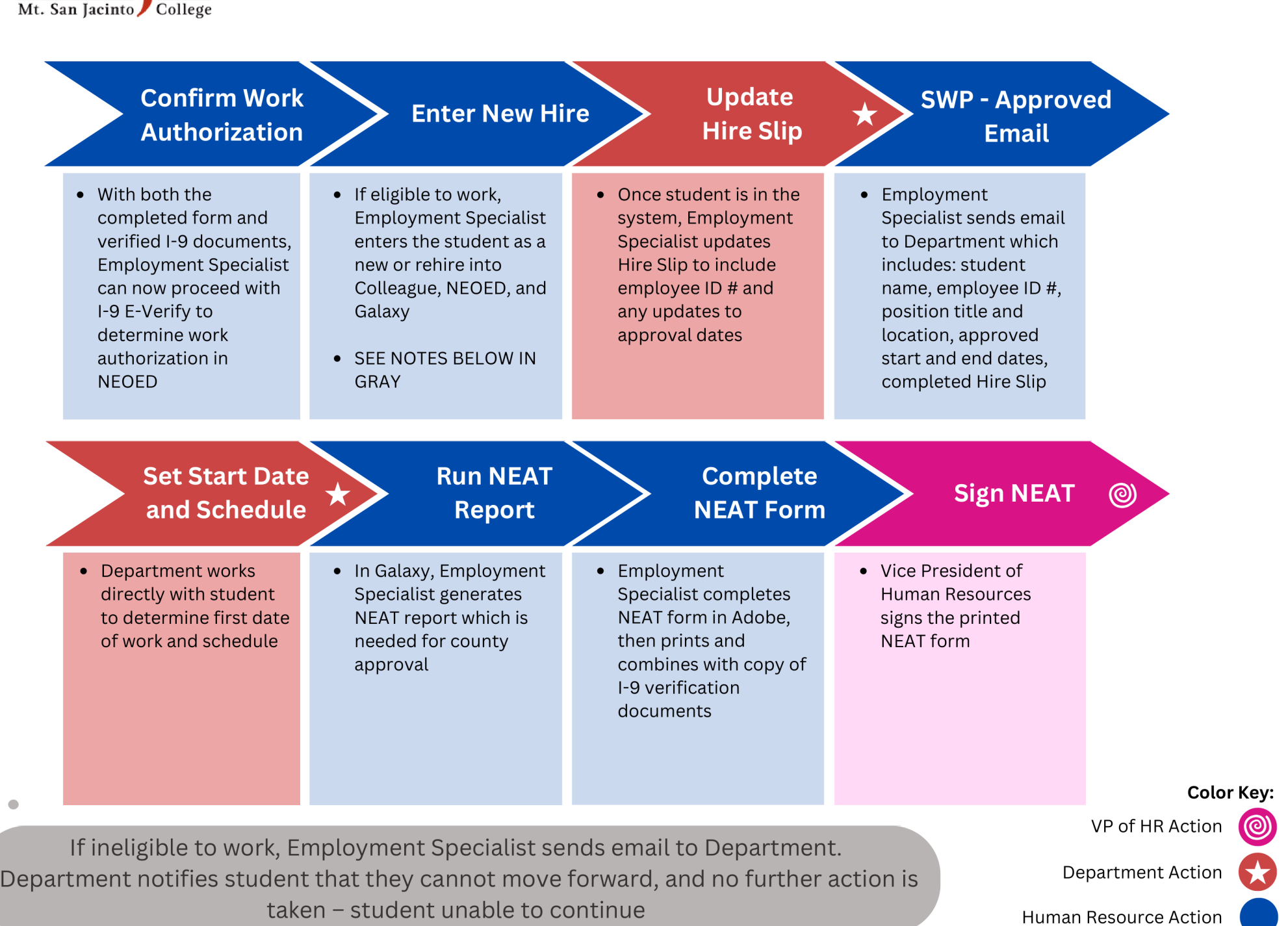

•

•

 $\bullet$ 

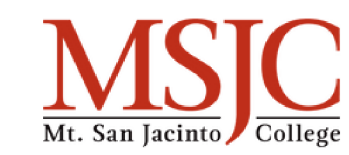

### **SWP - Onboarding Process 4/4** •

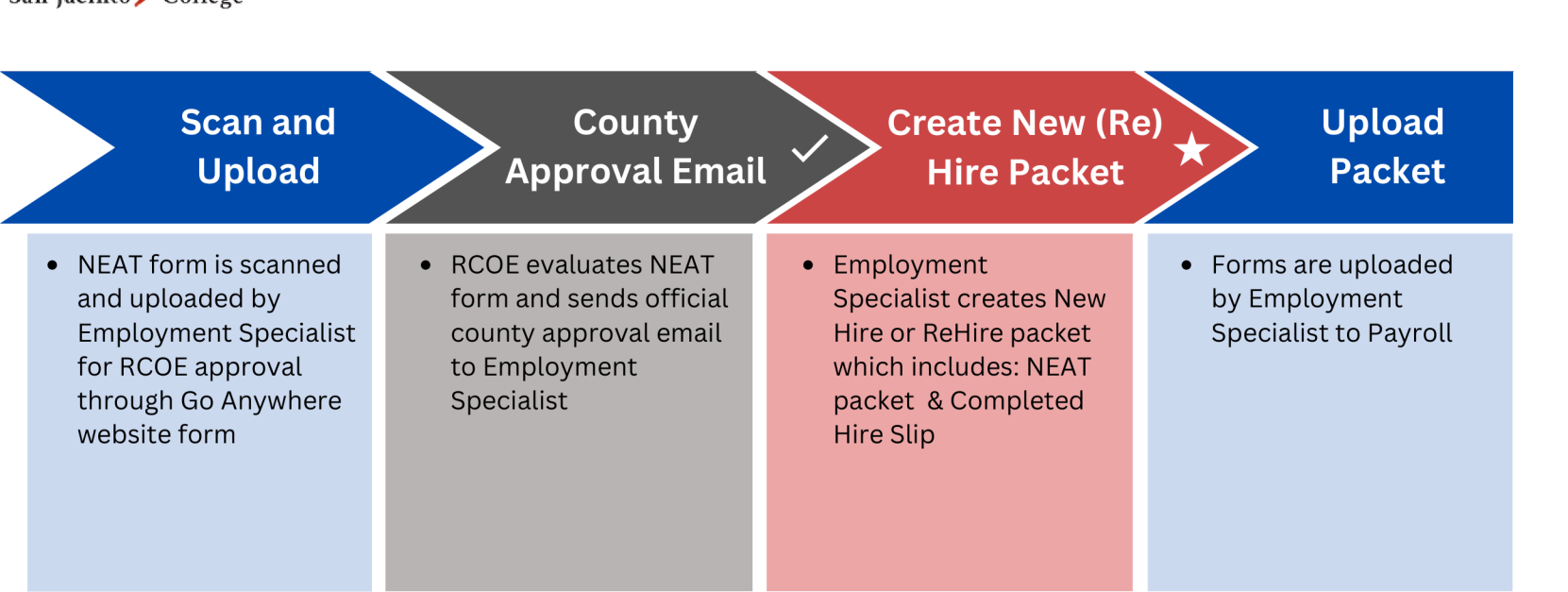

### **End Process**

#### **Color Key:**

• • •

•

County Action

**Department Action** 

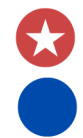

Human Resource Action •

•

 $\bullet$ 

•

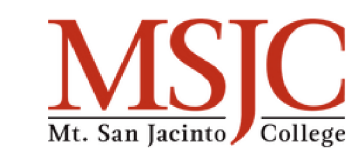

 $\bullet$ 

•

 $\bullet$ 

•

•

## **SWP - Budget Change Process 1/2** •

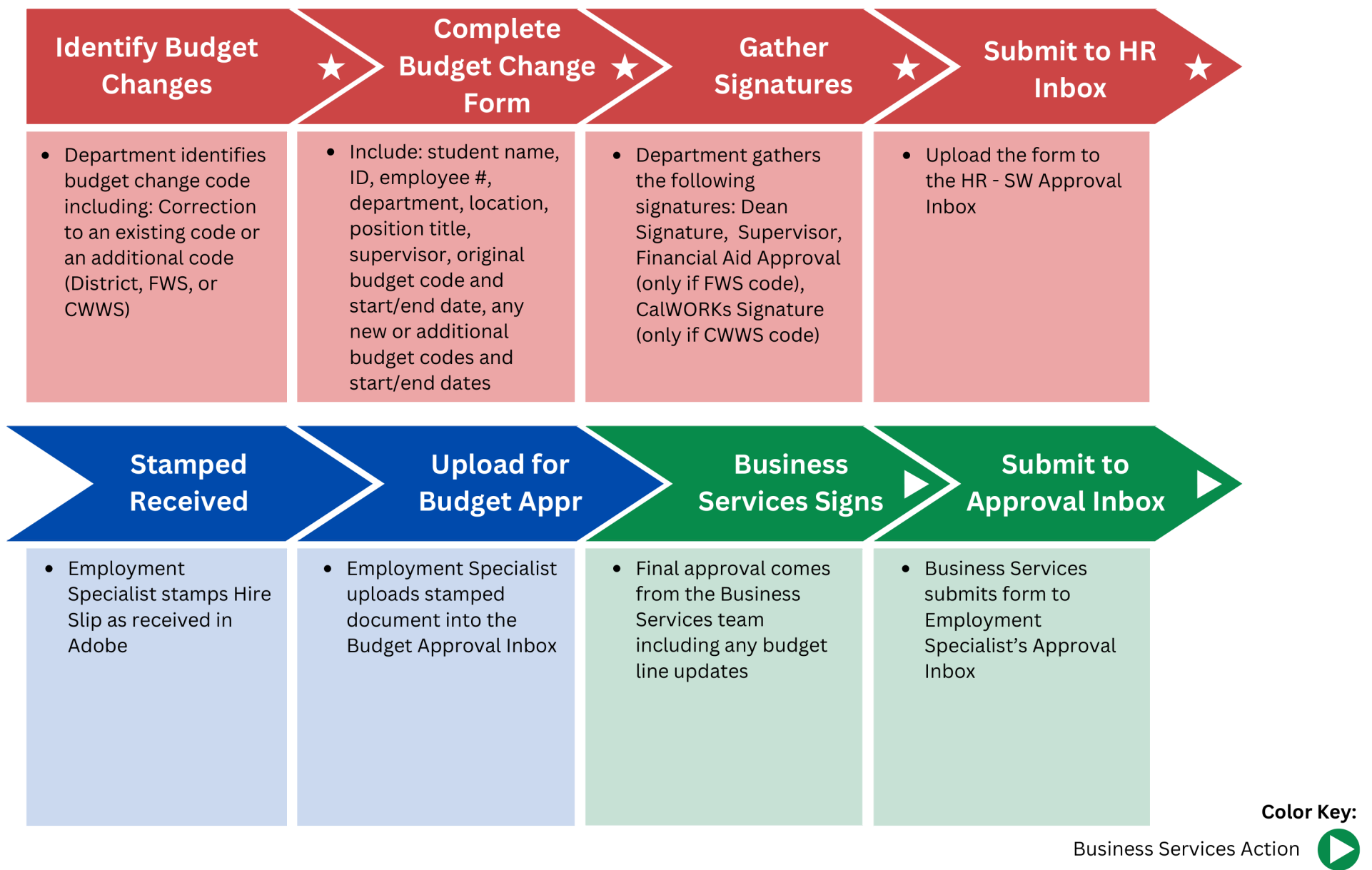

**Department Action** 

• • •

Human Resource Action •

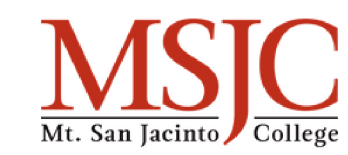

•

•

 $\bullet$ 

•

•

## **MWRY SWP - Budget Change Process 2/2**

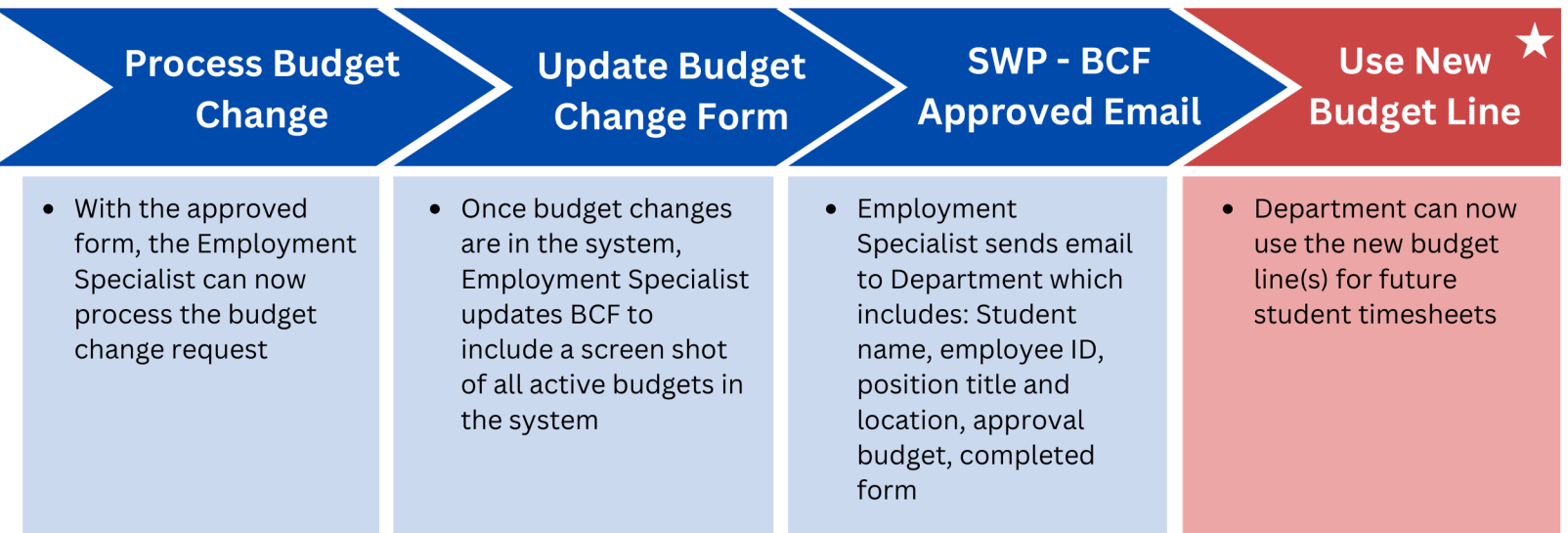

### **End Process**

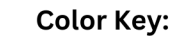

**Department Action** 

• • •

•

 $\bullet$ 

Human Resource Action •